#### [Admin-Client](https://wiki.ucware.com/gui/admin-client?do=showtag&tag=gui%3AAdmin-Client), [Berechtigungen,](https://wiki.ucware.com/func/berechtigungen?do=showtag&tag=func%3ABerechtigungen) [Ansage](https://wiki.ucware.com/func/ansage?do=showtag&tag=func%3AAnsage)

# **Gemeinsame Benutzeransagen einrichten**

Benutzer des UCC-Clients haben die Möglichkeit, eigene Tonaufnahmen zu [erstellen](https://wiki.ucware.com/benutzerhandbuch/ansagen/aufnehmen_uccc) oder [hochzuladen](https://wiki.ucware.com/benutzerhandbuch/ansagen/hochladen). Mithilfe eines [Rufumleitungsprofils](https://wiki.ucware.com/benutzerhandbuch/rulp/durchwahl) lassen sich diese als automatische Ansagen oder auf dem Anrufbeantworter aktivieren.

Als Administrator können Sie ausgewählte Benutzer dazu berechtigen, ihre Aufnahmen mit anderen zu teilen und/oder auf geteilte Aufnahmen zuzugreifen.

### **Grundlagen**

Tonaufnahmen lassen sich im UCC-Client für sogenannte Audio-Gruppen freigeben. Voraussetzung ist, dass der Benutzer die [Berechtigung](https://wiki.ucware.com/adhandbuch/benutzer_gruppen/gruppen/allg) upload\_audio über diese Gruppe ausübt.

Die Freigabe gilt für alle Benutzer, die über die Berechtigung use\_audio für die betroffene Audio-Gruppe verfügen.

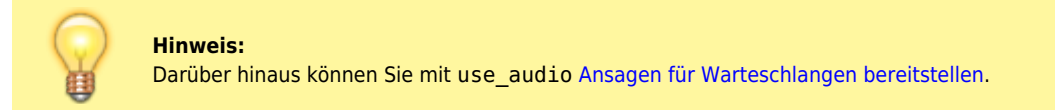

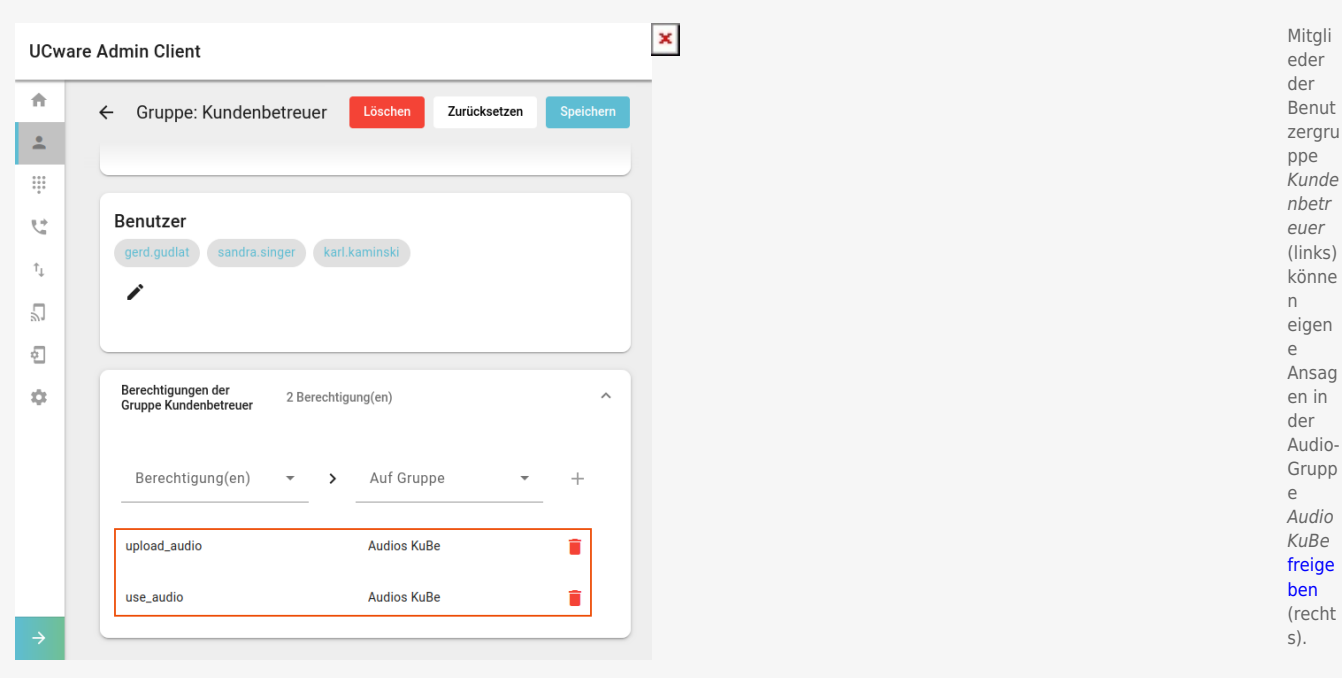

 $\pmb{\times}$ 

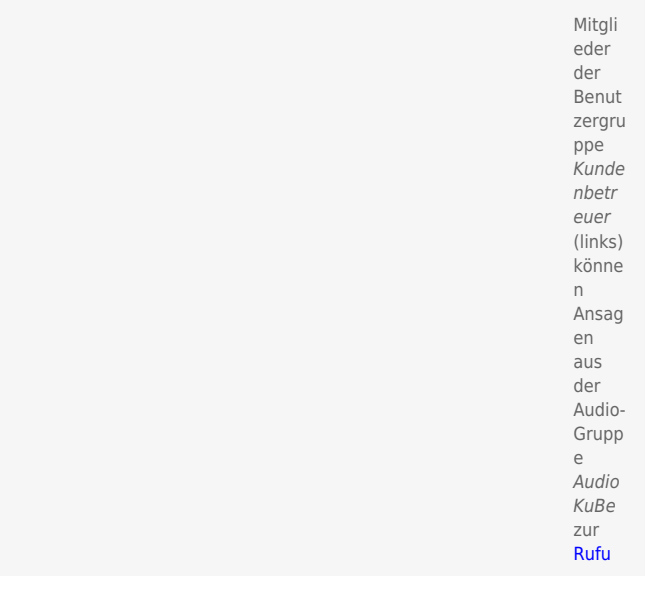

Last update: 06.11.2023 adhandbuch:benutzer\_gruppen:berechtigung:upload\_audio https://wiki.ucware.com/adhandbuch/benutzer\_gruppen/berechtigung/upload\_audio?rev=1699260102 08:41

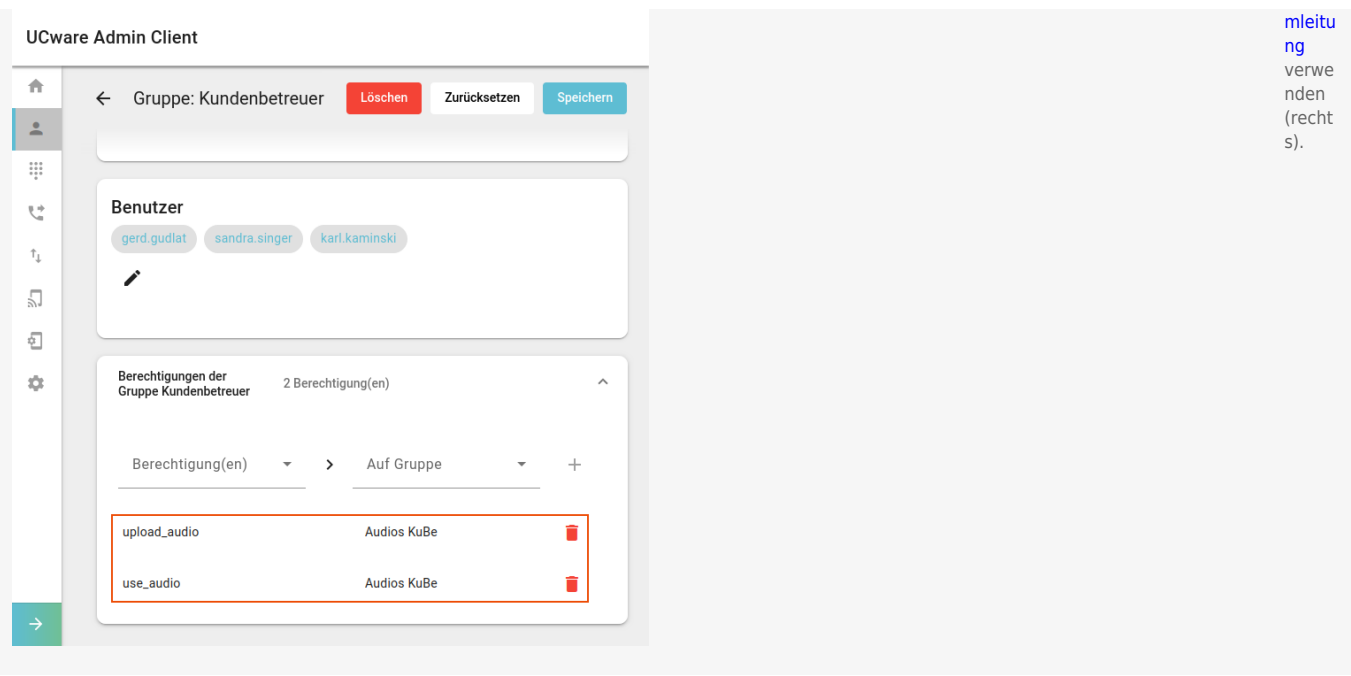

Zur Einrichtung einer Audio-Gruppe müssen Sie diese [erstellen](https://wiki.ucware.com/adhandbuch/benutzer_gruppen/gruppen/allg#gruppe_erstellen) und je eine oder mehrere Benutzergruppen mit upload\_audio bzw. use audio [berechtigen](https://wiki.ucware.com/adhandbuch/benutzer_gruppen/gruppen/allg#berechtigung_erteilen). Die Träger beider Berechtigungen können, müssen aber nicht identisch sein.

## **Schritt für Schritt**

Um Benutzern Zugriff auf eine Audio-Gruppe zu erteilen, gehen Sie wie folgt vor:

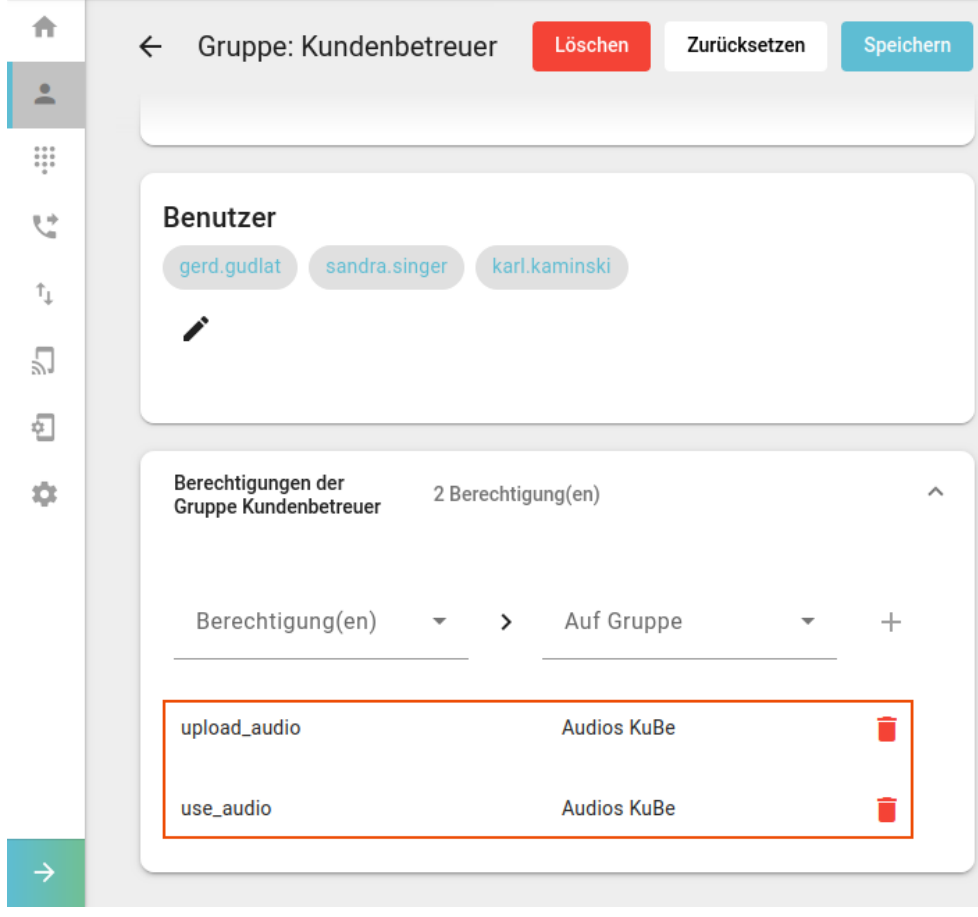

#### **UCware Admin Client**

1. [Erstellen](https://wiki.ucware.com/adhandbuch/benutzer_gruppen/gruppen/allg#gruppe_erstellen) Sie eine Gruppe vom Typ **Audio**.

Alternativ verwenden Sie eine vorhandene Gruppe.

2. [Erstellen](https://wiki.ucware.com/adhandbuch/benutzer_gruppen/gruppen/allg#gruppe_erstellen) Sie mindestens eine Gruppe vom Typ **Benutzer**.

Alternativ verwenden Sie eine vorhandene Gruppe.

- 3. [Weisen](https://wiki.ucware.com/adhandbuch/benutzer_gruppen/gruppen/allg#mitglieder_oder_inhalte_zuweisen) Sie die gewünschten Benutzer zu.
- 4. [Erteilen](https://wiki.ucware.com/adhandbuch/benutzer_gruppen/gruppen/allg#berechtigung_erteilen) Sie der Benutzergruppe mindestens eine der folgenden Berechtigungen für die gewünschte Audio-Gruppe:
	- upload\_audio zur Freigabe von Ansagen in der Audio-Gruppe
	- use\_audio zur Verwendung von Ansagen aus der Audio-Gruppe
- Speichern 5. Übernehmen Sie die Einstellungen mit .
- 6. Wiederholen Sie diese Vorgehensweise bei Bedarf mit einer weiteren Benutzergruppe.

Nach einem Reload des UCC-Clients können berechtigte Benutzer dort eigene Ansagen [freigeben](https://wiki.ucware.com/benutzerhandbuch/ansagen/freigeben) und/oder die Ansagen anderer Benutzer zur [Rufumleitung](https://wiki.ucware.com/benutzerhandbuch/rulp/durchwahl) verwenden.

From: <https://wiki.ucware.com/> - **UCware-Dokumentation**

Permanent link: **[https://wiki.ucware.com/adhandbuch/benutzer\\_gruppen/berechtigung/upload\\_audio?rev=1699260102](https://wiki.ucware.com/adhandbuch/benutzer_gruppen/berechtigung/upload_audio?rev=1699260102)**

Last update: **06.11.2023 08:41**